# **Simulador de Ensamble de Dispositivos Electrónicos por medio de Realidad Aumentada usando un SensorKinect**

#### **Nelson Sosa Macmahon**

Universidad Tecnológica de Tehuacán, Prolongación de la 1 sur No. 1101 San Pablo, Tel/Fax: 01(238)3803100, *nelson.sosa@uttehuacan.edu.mx*

#### **Oscar Bautista Merino**

Universidad Tecnológica de Tehuacán, Prolongación de la 1 sur No. 1101 San Pablo, Tel/Fax: 01(238)3803100,

#### **César Adrian Maza Valle**

Universidad Tecnológica de Tehuacán, Prolongación de la 1 sur No. 1101 San Pablo, Tel/Fax: 01(238)3803100

#### **Alfredo Namigtle Jiménez**

Universidad Tecnológica de Tehuacán, Prolongación de la 1 sur No. 1101 San Pablo, Tel/Fax: 01(238)3803100

#### **Abraham Pérez Delgado**

Universidad Tecnológica de Tehuacán, Prolongación de la 1 sur No. 1101 San Pablo, Tel/Fax: 01(238)3803100

## **Resumen**

Este artículo describe el desarrollo de un simulador de ensamble de dispositivos electrónicos a través de Realidad Aumentada (RA) usando software de código abierto. La plataforma hardware consiste de un sensor Kinect Xbox 360 de bajo costo y una computadora portátil con un procesador Intel Core i7-620M. El lenguaje de programación para la aplicación es C++, y software de código abierto: OpenGL (Open Graphics Library), OpenNI (Open Natural Interaction), ARToolkit (Augmented Reality ToolKit). El sistema usa las imágenes en el rango infrarrojo y en formato RGB proporcionadas por el sensor Kinect para reconocer y seguir la mano del usuario como un elemento de interacción natural con los modelos virtuales. El resultado de la aplicación es un simulador virtual para ensamble de dispositivos electrónicos a través de Realidad Aumentada (RA) contralada a través de una interfaz gráfica de usuario, que puede ser usada como una herramienta en procesos industriales y aplicaciones educativas.

**Palabras claves:** Realidad Aumentada, interacción natural, seguimiento de mano, modelado 3D, NASA-TLX.

# **1. Introducción**

El uso de tecnología visual computarizada para fines de capacitación constituye una importante ampliación de las tradicionales clases magistrales, demostraciones y experiencias prácticas. En este contexto, la Realidad Virtual (RV), y más recientemente la Realidad Aumentada (RA), proporcionan ambientes adecuados con capacidades excepcionales para soportar simulaciones y rutinas virtuales con propósitos educacionales [1,2], capacitación industrial [3], comercial [4], o manufactura industrial [5]. Es bien conocido que las operaciones gráficas y de vídeo en tiempo real son computacionalmente intensivas, sin embargo, el concepto de sistemas computacionales portátiles y de alto rendimiento para Realidad Aumentada y Virtual se convierten viables como tecnología computacional por ser más pequeñas y más potentes. Un reto sobre gráficos por computadora asociado a aplicaciones de Realidad Aumentada es por ejemplo, la superposición exacta de objetos virtuales generados por computadora a imágenes reales de nuestro entorno en tiempo real. Las aplicaciones con Realidad Virtual (RV) se caracterizan por sumergir al usuario dentro de un ambiente digitalizado que se parece mucho al mundo real, mientras que las aplicaciones con Realidad Aumentada combina elementos de la realidad virtual con imágenes del mundo real. Hay algunas características fundamentales ampliamente aceptadas para reconocer una aplicación con Realidad Aumentada: esta combina imágenes reales y virtuales en el mismo ambiente, es interactiva en tiempo real y registra las imágenes virtuales con el mundo real [6]. La Realidad Aumentada ha sido explorada como una herramienta relevante en muchos campos, el cual puede tomar ventaja de tales recursos tecnológicos para una variedad de aplicaciones recientemente reportadas: cirugías robóticas y laparoscopía [7], estimación de la posición de la cabeza para monitoreo de la conciencia del conductor [8], monitoreo de la rigidez del brazo humano para propósitos de rehabilitación [9], educación de anatomía [10] y muchas otras. Específicamente,

en actividades de capacitación para aplicaciones industriales, la Realidad Aumentada representa una buena alternativa para proporcionar habilidades a los trabajadores en tareas de mantenimiento y ensamble. En esa dirección, varios enfoques han sido reportados. En [11] se presenta un proyecto basado sobre RV y RA para técnicas de capacitación sobre tareas de mantenimiento y ensamble en máquinas industriales. El usuario interactúa con la maquina real usando un iPad que actúa como dispositivo para visualizar la interacción, y un brazalete vibro táctil el cual proporciona retroalimentación háptica. Estos trabajos son unos pocos ejemplos de enfoques recientes para soportar actividades de capacitación industrial a través de las capacidades técnicas de la tecnología RA. Los productos de ingeniería moderna son producidos usando un proceso de ensamblaje con unidades funcionales. El ensamble y evaluación durante la etapa inicial de diseño son importantes en el desarrollo de productos industriales y de generación de procedimientos de mantenimiento. Este artículo presenta el desarrollo de un simulador de ensamble de dispositivos electrónicos basado en Realidad Aumentada usando un sensor Kinect, y software de código abierto. El simulador puede ser fácilmente modificado para incorporar diferentes modelos de ensamble de acuerdo a las necesidades específicas, como también los requerimientos académicos para la aplicación educacional, tales como la enseñanza de fundamentos en ciencia e ingeniería. La arquitectura del sistema de ensamble consiste de una librería de modelos para el ensamblado de los dispositivos electrónicos, un ambiente de la plataforma de ensamble con los elementos concentrados en una interfaz gráfica de usuario, y una computadora personal para el procesamiento de datos y visualización del proceso de ensamblado. El ensamblado es alcanzado por el usuario usando sus manos como una herramienta de interacción natural con los modelos virtuales. La evaluación del simulador fue llevada a cabo usando una herramienta de valoración de trabajo subjetivo conocida como Nasa Task Load Index (NASA-TLX) [12]. La NASA-TLX hace una valoración subjetiva de la carga de trabajo mental del usuario, y ha sido ampliamente usada sobre aplicaciones que involucran interacción operacional con una variedad de sistemas, tal como el que se describe en este artículo.

## **2. Desarrollo**

El proceso de ensamble de dispositivos electrónicos se muestra en una imagen correspondiente a un primer experimento básico (ver Fig.1). El objetivo principal es hacer que el usuario se familiarice con las funciones del sistema. El experimento consiste en que el usuario ubique algunos cubos virtuales sobre el escritorio, y manipule estos para construir diferentes arreglos tal como una fila de cubos, usando su mano como herramienta de interacción natural. La mano del usuario es reconocida y seguida durante el proceso de acuerdo al movimiento realizado en la escena.

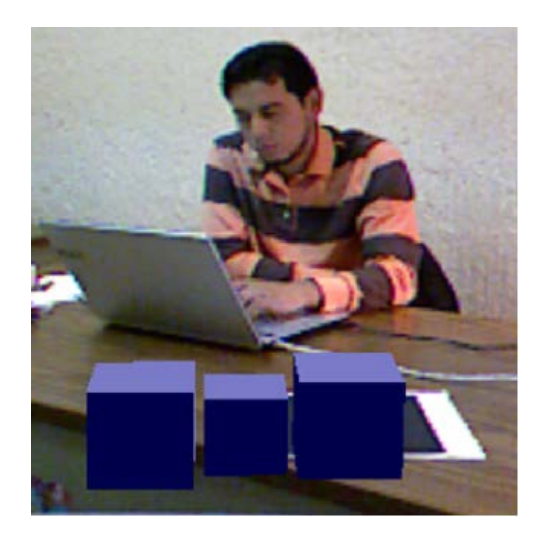

**Fig. 1. Un ejercicio simple sobre la manipulación de cubos virtuales 3D.**

Después del primer experimento básico, se le pide al usuario que acceda a la aplicación virtual correspondiente al simulador de ensamble. Cuando el simulador de ensamble de dispositivos electrónicos inicializa, la interfaz gráfica del simulador y la ventana de vídeo son desplegadas para observar el proceso de ensamble de cada dispositivo virtual en tiempo real. Un ejemplo del proceso de ensamblado de dispositivos electrónicos sobre una tarjeta es explicado a continuación. Una vez iniciado el simulador de ensamble, la aplicación empieza a buscar un marcador en un ángulo de visión desde el sensor Kinect. El frente del sensor Kinect debe de estar ubicado a una distancia mayor a 50 centímetros del marcador. Es recomendado iluminar indirectamente el marcador y así este pueda ser detectado cuando un modelo del dispositivo

electrónico es desplegado en la escena de vídeo. Posteriormente, la mano del usuario es reconocida y seguida para manipular el modelo virtual en tiempo real. Esto se logra a través de un gesto de mano abierta en la forma de un '*click*' en la parte frontal del sensor Kinect a una distancia mayor que 150 centímetros desde el sensor Kinect. Usando la interfaz gráfica de usuario el dispositivo visto en el vídeo puede ser seleccionado, junto con el tamaño y un número limitado de dispositivos que serán ensamblados (ver Fig. 2 y 3). Los controles de traslación pueden ser usados en los ejes X, Y, Z; y para los movimientos de rotación del modelo virtual pueden ser usados tanto en la interfaz gráfica de usuario y la escena de vídeo. El ensamble virtual de cada uno de los dispositivos es logrado usando un gesto de '*ondeo*' con la mano abierta frente al sensor Kinect. El reconocimiento de la mano puede ser alcanzado de dos formas diferentes, ambas para simular el efecto de hacer un '*click*' o un '*ondeo*' manteniendo la palma de la mano abierta y los dedos completamente separados para que el reconocimiento sea efectivo. El movimiento de traslación de la mano puede resultar en un movimiento lineal de un objeto virtual sobre los ejes coordenadas (X, Y y Z), del plano de referencia definido por un marcador cuadrado, detalles adicionales pueden ser consultados en [13].

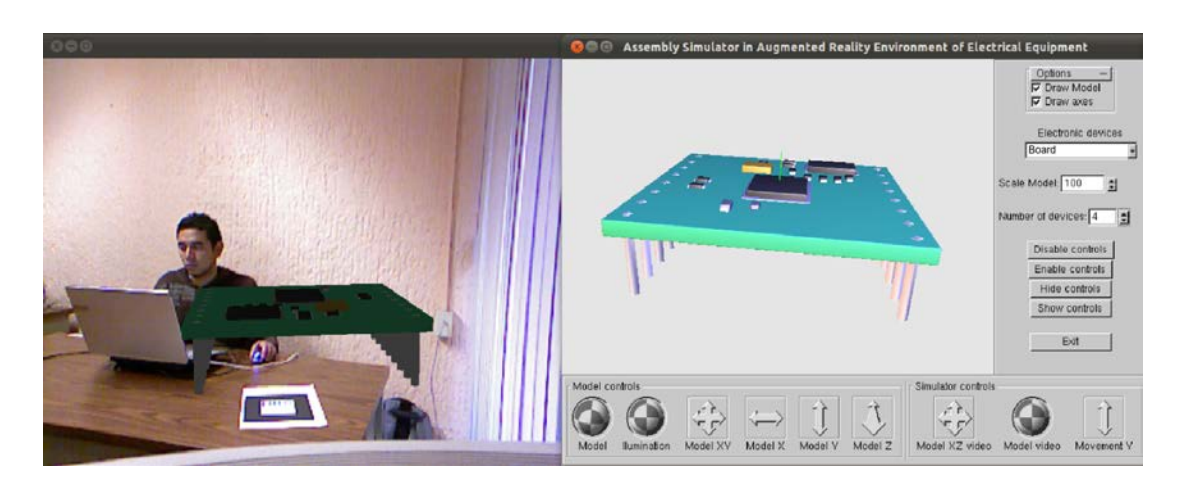

**Fig. 2. Interfaz gráfica de usuario y ventana de la aplicación RA; tarjeta de montaje.**

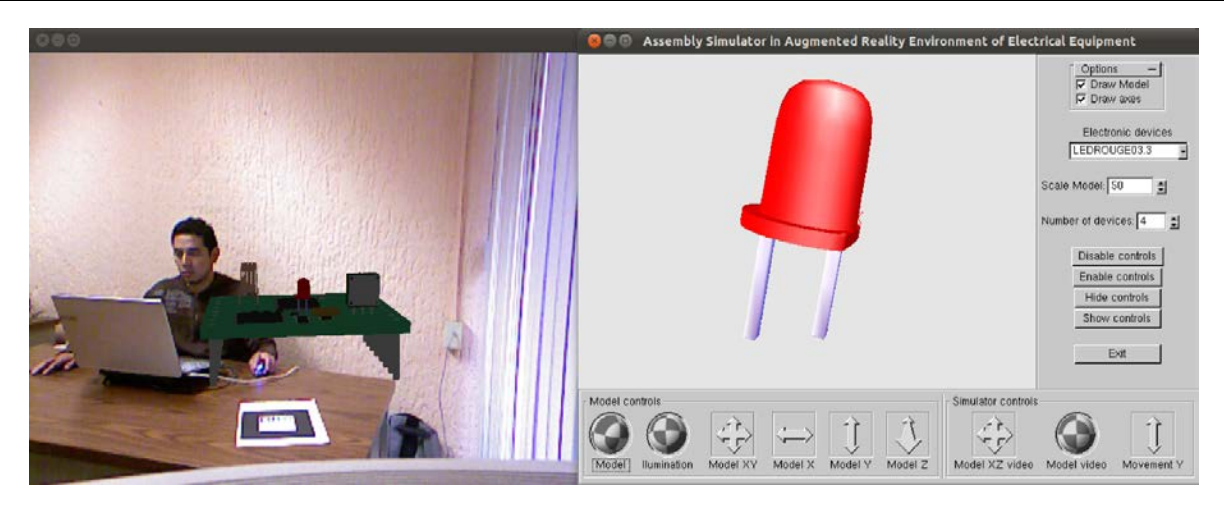

**Fig. 3. Interfaz gráfica de usuario y ventana de la aplicación RA; Dispositivos electrónicos ensamblados.**

#### **Valoración de usabilidad usando la herramienta NASA-TLX**

Una evaluación subjetiva sobre usabilidad del sistema descrito anteriormente, fue llevada a cabo usando la herramienta de valoración de trabajo subjetivo conocida como *NASA Task Load Index* (*NASA-TLX*). La *NASA-TLX* hace una valoración subjetiva de la carga de trabajo mental de los usuarios que trabajan con sistemas hombre-máquina. La NASA-TLX tiene como objetivo arrojar un puntaje global de la carga de trabajo mental, basada en una calificación media ponderada de seis subescalas: la demanda mental, demanda física, demanda temporal, rendimiento, esfuerzo y nivel de frustración. Esta fue desarrollada por el Grupo de Rendimiento Humano en el centro de investigación Ames de la NASA, y ha sido usada como una herramienta de valoración en una variedad de trabajos reportados asociados a diferentes ambientes hombre-máquina incluyendo aplicaciones de Realidad Virtual (RV) y Realidad Aumentada (RA), tales como mantenimiento de equipos [14], tele-cirugía robótica [15], navegación exterior [16], maquinaria tele-operada [17], y muchas otras. El experimento fue ejecutado por personas diferentes, en un ambiente interior bajo iluminación controlada. Las variables dependientes en el experimento, incluyen el tiempo en que toma una persona en ensamblar un determinado número de dispositivos electrónicos, las posibles fuentes de error y el trabajo mental requerido por cada individuo usando la Interfaz Gráfica de Usuario del

simulador de ensamble. Diez voluntarios fueron asignados en la evaluación del simulador de ensamble. Estos participantes no tenían ninguna experiencia en el uso de aplicaciones RA. Antes de la prueba oficial los participantes fueron capacitados usando el simulador de ensamble, ellos recibieron instrucciones sobre cada uno de los controles que constituye la interfaz gráfica de usuario y como interactuar naturalmente usando la mano para ensamblar cada uno de los dispositivos electrónicos. Dos medidas fueron elegidas para la evaluación subjetiva del simulador de ensamble: Rendimiento de la tarea de ensamble y la carga de trabajo mental percibida. Incluye subescalas: demanda mental, demanda física, demanda temporal, rendimiento, esfuerzo y frustración. Cada una de las subescalas se valoró usando una escala de 0 a 20 puntos. Los participantes fueron familiarizados con el simulador de ensamble para explicarles la dinámica de la prueba de simulación y algunas recomendaciones para evitar errores. Ellos fueron instruidos en la funcionalidad de cada uno de los controles que componen la interfaz gráfica de usuario, como también los elementos externos del sistema, tales como: sensor Kinect, la plataforma de ensamble, y la computadora personal usada para procesar y visualizar la información del proceso de ensamble en tiempo real. También ellos fueron instruidos en como inicializar el simulador de ensamble usando un gesto específico con la mano para reconocer y seguir la mano, y otro gesto para el ensamble de cada uno de los dispositivos electrónicos. Después de recibir una serie de instrucciones para la prueba de ensamble, se les permitió a los participantes practicar con el simulador de ensamble. Los errores ocurridos durante la sesión de la práctica fueron explicados a los participantes. Posteriormente, se les preguntó si se sentían cómodos al realizar la práctica con el simulador de ensamble o si querían repetirla para familiarizarse con el entorno de simulación. Cuando los participantes se sintieron cómodos con los resultados de la práctica de ensamble se procedió a realizar la prueba oficial. Una vez finalizada la prueba oficial, los participantes completaron un cuestionario usando la herramienta de evaluación subjetiva, NASA-TLX [12]. El cuestionario que acompaña a cada una de las subescalas del método NASA TLX se transcribe en la Tabla 1.

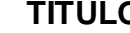

#### **TITULO DESCRIPCIÓN**

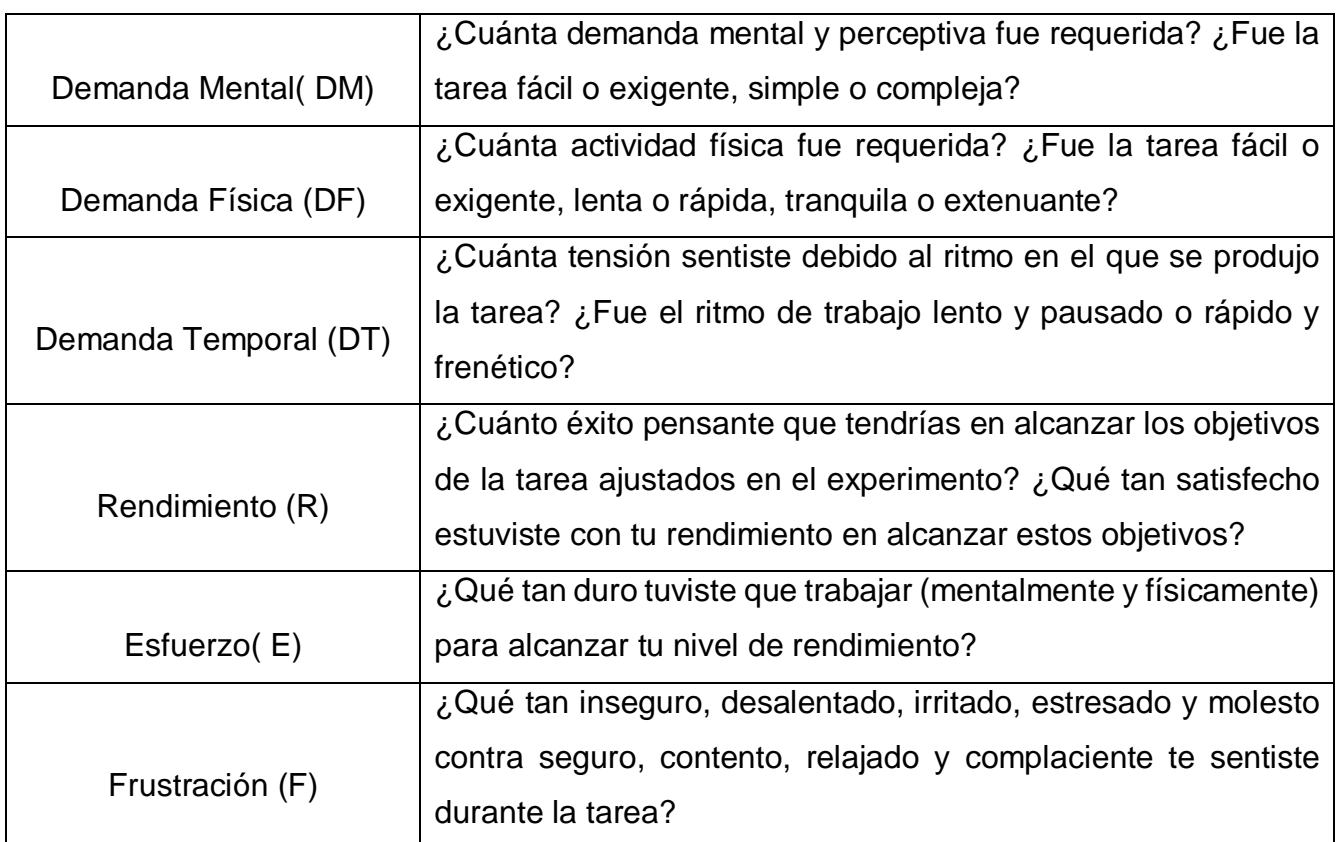

**Tabla 1. Método NASA-TLX; definiciones de las subescalas.**

## **3. Resultados de evaluación**

La Tabla 2 muestra las calificaciones de las respuestas de los participantes a las preguntas específicas de las pruebas de evaluación del proceso de simulación de ensamble, correspondiente a las subescalas de la herramienta NASA-TLX y el tiempo de ensamble (TE) para cada participante.

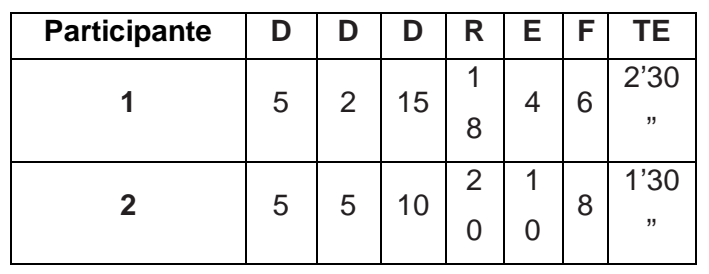

| $\mathbf{3}$            | $\mathbf 1$               | 1              | 14             | 1<br>0                        | 5              | 1              | 2'10<br>,, |
|-------------------------|---------------------------|----------------|----------------|-------------------------------|----------------|----------------|------------|
| 4                       | 5                         | $\overline{2}$ | 16             | 1<br>5                        | 1<br>0         | $\overline{c}$ | 1'50<br>,, |
| 5                       | $\ensuremath{\mathsf{3}}$ | 1              | 17             | $\overline{2}$<br>0           | 5              | 1              | 2'         |
| $\bf 6$                 | 3                         | 1              | 10             | $\overline{2}$<br>$\mathbf 0$ | $\overline{2}$ | $\overline{2}$ | 2'45<br>,, |
| $\overline{\mathbf{7}}$ | 4                         | 4              | 10             | 1<br>$\overline{2}$           | 5              | 8              | 3'41       |
| 8                       | 3                         | 3              | 10             | 1<br>3                        | 5              | $\overline{7}$ | 4'         |
| $\boldsymbol{9}$        | 5                         | 3              | $\overline{7}$ | 1<br>5                        | 1<br>0         | 5              | 2'30<br>,, |
| 10                      | $\mathbf 1$               | 3              | 5              | 1<br>8                        | 3              | $\overline{2}$ | 3'20<br>,, |

**Tabla 2. Resultados de la evaluación subjetiva usando el método NASA-TLX.**

La Fig. 4, muestra un resumen de la evaluación de usabilidad del simulador de ensamble basado en el cuestionario de la Tabla I. Estas estadísticas descriptivas fueron dadas sobre cada una de las seis subescalas de usabilidad. Los resultados del cuestionario fueron calculados y calificados basados en el método NASA-TLX. Después de completar el ensamble de cuatro dispositivos electrónicos virtuales por cada uno de los 10 participantes y promediar las calificaciones de las subescalas de las evaluaciones subjetivas, se observó de la evaluación de las subescalas, que las subescalas que tuvieron una puntuación promedio por debajo de 6 puntos en una escala de 0-20, nos muestra un resultado positivo según la herramienta NASA-TLX. La subescala rendimiento obtuvo la puntuación más alta por arriba de los 16 puntos, lo cual es un resultado positivo desde el punto de vista del usuario.

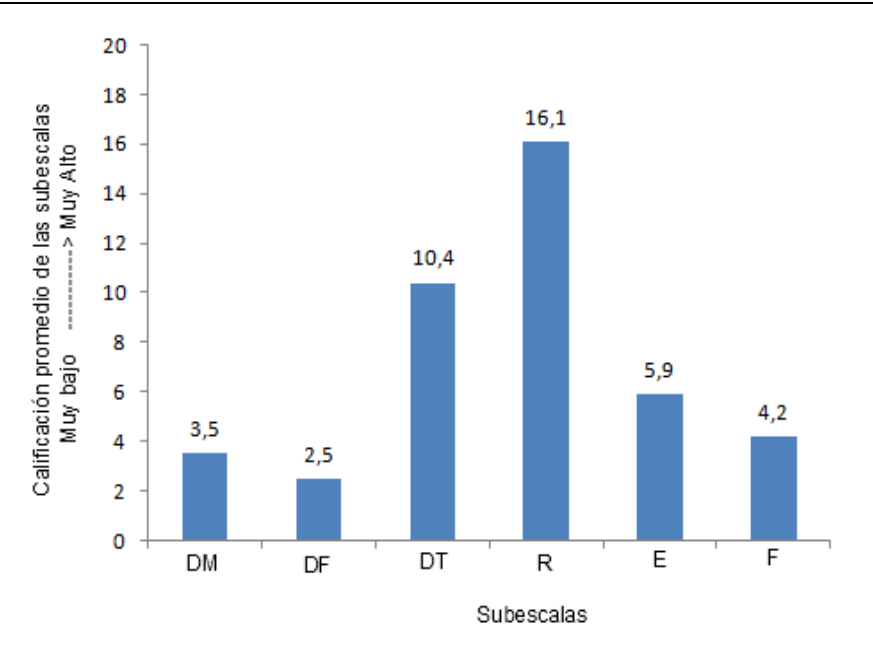

**Fig. 4. Calificación promedio de las seis subescalas de usabilidad usando el método NASA-TLX.**

# **4. Discusión**

El desarrollo del simulador de ensamble de dispositivos electrónicos se implementó usando librerías de tres software de código abierto: OpenGL, OpenNI y ARToolkit. La integración de estos tres software sobre un entorno de desarrollo integrado conocido como NetBeans, hizo posible programar en lenguaje C la aplicación completa. Desde la realización de la interfaz gráfica de usuario para visualizar la escena de vídeo y los modelos virtuales de los dispositivos electrónicos, como el algoritmo para reconocer y seguir los gestos del usuario que permitieron ensamblar los dispositivos en tiempo real, y el algoritmo para reconocer el marcador utilizado como referencia de la plataforma de ensamble de cada uno de los dispositivos electrónicos. Esta herramienta virtual es una alternativa para proporcionar habilidades a los trabajadores en tareas de mantenimiento y ensamble en la industria, o como un instrumento virtual de enseñanza de ciencia en el ámbito educativo.

# **5. Conclusiones**

En este trabajo fue presentado un simulador de ensamble de dispositivos electrónicos por interacción natural en un ambiente RA usando un sensor Kinect. Esta aplicación puede ser considerada como un ejemplo de un sistema RA de bajo costo desarrollado totalmente usando software de código abierto. Una variedad de aplicaciones de RV y RA pueden ser fácilmente desarrolladas usando una plataforma similar adaptada a una capacitación industrial específica o necesidades académicas. Operaciones adicionales como selección, escalabilidad y rotación de los modelos virtuales a través de gestos de manos específicos, comandos de voz, y transformación geométrica sobre los modelos virtuales, están actualmente en proceso para ser incluido en la aplicación RA descrita en este trabajo.

## **6. Referencias**

- [1] M. Hashemipour, H.F. Manesh, and M. Bal, "A modular virtual reality system for
- [2] engineering laboratory education" Computer Applications in Engineering Education, Vol. 19, No. 2, 2011, pp. 305-314.
- [3] H.K. Wu, S.W.Y. Lee, H.Y. Chang, J.C. Liang, "Current status, opportunities and challenges of augmented reality in education", Computers & Education, Vol. 62, 2013, pp. 41–49.
- [4] J.S. Ki, "Interactive training simulator for aerial working platform in a virtual environment", Computer Applications in Engineering Education, Vol. 19, No. 4, 2011, pp. 733-738.
- [5] A. Chen, C.Y. Kao, Y.H. Chen, W.C. Wang, "Applying augmented reality to consumer garment try-on experience", Transactions on Computational Science XIII, Lecture Notes in Computer Science, Vol. 6750, 2011, pp. 169-190.
- [6] S. Shi, G. Zhang, and X. Shao, "A VR-based simulation system for glass pressing", Computer Applications in Engineering Education, Vol. 16, No. 4, 2008, pp. 315-320.
- [7] D.W.F. Van Krevelen, and R. Poelman, "A survey of augmented reality technologies, applications and limitations", The International Journal of Virtual Reality, Vol. 9, No. 2, 2010, pp. 1-20.
- [8] F. Volonte, F. Pugin, P. Bucher, M. Sugimoto, O. Ratib, and P. Morel, "Augmented reality and image overlay navigation with OsiriX in laparoscopic and robotic surgery: not only a matter of fashion", Journal of Hepato-Biliary- Pancreatic Sciences, Vol. 18, No. 4, 2011, pp. 506–509.
- [9] E. Murphy-Chutorian, and M. Manubhai-Trivedi, "Head pose estimation and augmented reality tracking: an integrated system and evaluation for monitoring driver awareness", IEEE Transactions on Intelligent Transportation Systems, Vol. 11, No. 2, 2010, pp. 300- 311.
- [10] M. Khademi, H.M. Hondori, C.V. Lopes, L. Dodakian, and S.C. Cramer, "Haptic augmented reality to monitor human arm's stiffness in rehabilitation", 2012 IEEE EMBS Conference on Biomedical Engineering and Sciences, Langkawi, Malaysia, December, 2012.
- [11] T. Blum, V. Kleeberger, C. Bichlmeier, and N. Navab, "Mirracle: An augmented reality magic mirror system for anatomy education", IEEE Virtual Reality Workshop, Orange County, California, March, 2012.
- [12] N. Gavish, T. Gutierrez, S. Webel, J. Rodriguez, and F. Tecchia, "Design guidelines for the development of virtual reality and augmented reality training systems for maintenance and assembly tasks", The International Conference SKILLS 2011, BIO Web of Conferences 1, Vol. 29, Montpellier, France, 2011, pp. 1-4.
- [13] NASA TLX; Task load index homepage: http://humansystems.arc.nasa.gov/groups/TLX/
- [14] N. Sosa-Macmahon, "Augmented reality simulator for electronics devices assembly using natural interaction", Master Thesis, Electronics Department, National Institute of Astrophysics, Optics, and Electronics, Puebla, Mexico, 2012.
- [15] F. De Crescenzio, M. Fantini, F. Persiani, L. Di Stefano, P. Azzari, and S.Salti, "Augmented reality for aircraft maintenance training and operations support", IEEE Computer Graphics and Applications, Vol. 31, 2011, pp. 96-101.
- [16] A. Dunser, M. Billinghurst, J. Wen, V. Lehtinen, and A. Nurminen, "Exploring the use of handheld AR for outdoor navigation", Computers & Graphics, Vol. 36, No. 8, 2012, pp. 1084–1095.
- [17] H.L. Chi, Y.C. Chen, S.C. Kang, and S.H. Hsieh, "Development of user interface for teleoperated cranes", Advanced Engineering Informatics, Vol. 26, No. 3, 2012, pp. 641–652.
- [18] K. Kawamura, Y. Kobayashi, M.G. Fujie, "Operability evaluation using a simulation system for gripping motion in robotic tele-surgery", 31<sup>st</sup> Annual International Conference of the IEEE Engineering in Medicine and Biology Society, Minnesota, U SA, September, 2009, pp. 5106 – 510.

## **7. Autores**

M. en C. Nelson Sosa Macmahon obtuvo su título de Maestría en Ciencias en Ingeniería Electrónica en la especialidad de Instrumentación Electrónica en el Instituto Nacional de Astrofísica, Óptica y Electrónica (INAOE).

M. en C. Oscar Bautista Merino obtuvo su título de Maestría en Ciencias en Ingeniería Mecánica en la especialidad en Diseño Mecánico en el Centro Nacional de Investigación y Desarrollo Tecnológico (CENIDET).

M. en C. César Adrian Maza Valle obtuvo su título de Maestría en Ciencias en Ingeniería Mecánica en la especialidad en Diseño Mecánico en el Centro Nacional de Investigación y Desarrollo Tecnológico (CENIDET).

Ing. Alfredo Namigtle Jiménez es Ingeniero en Electrónica por el Instituto Tecnológico de Tehuacán (ITT).

Ing. Abraham Pérez Delgado es Ingeniero en Electrónica por el Instituto Tecnológico de Tehuacán (ITT).